## **Checking current version of Cameo Collaborator**

To check current version of Cameo Collaborator

1. Log on to Cameo Collaborator as administrator.

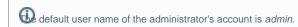

2. In the Address bar of the Internet Browser, type http://<server address>/alfresco/service/nm/apiversion and press Enter.

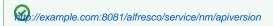

The open webpage displays the current version of Cameo Collaborator.

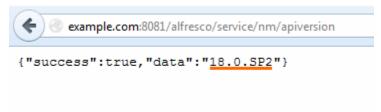

## Related pages

- Administrator Guide
- Upgrading Cameo Collaborator to 19.0